# Exoplanet observing in 9 easy steps

*Version 1.1 21 Oct 2014 RLM*

Observing request planning (Steps 1-5)

**Step 1**: Determine the UT rise and set times for the date of observation. To do this, navigate to the Rigel telescope observing page and use the RST tool:

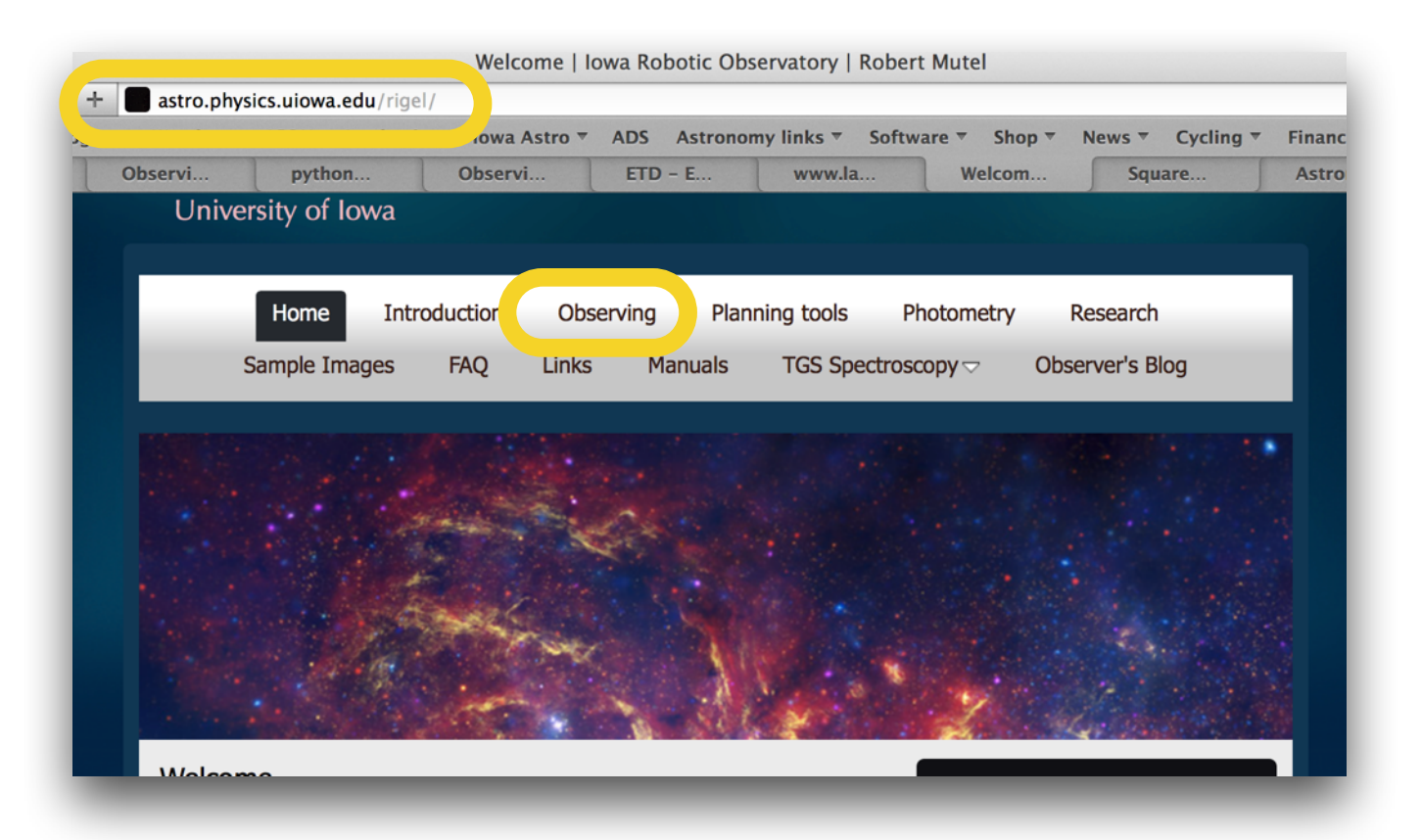

#### Observing

This form submits requests to the Rigel robotic telescope located in southern Arizona. If you are a student in an astronomy lab at the University of Iowa, you may make a request using your University of Iowa email address. Others wishing to make observations using Rigel may request an observer code. If you submit this form more than once per day, your previous request will be overwritten.

If you're not sure what the name of the object you want is, check out the catalogs. The form requires that the source name appear exactly as it does in our catalogs. You may find it helpful to use the online Rise/Set Time Calculator to determine the visibility of your desired object during your observing time:

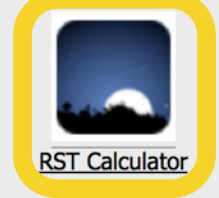

Enter any object name (e.g. Polaris) and optionally a date (defaults to the upcoming night), press Calculate.

Write down the **UT** times of dusk and dawn

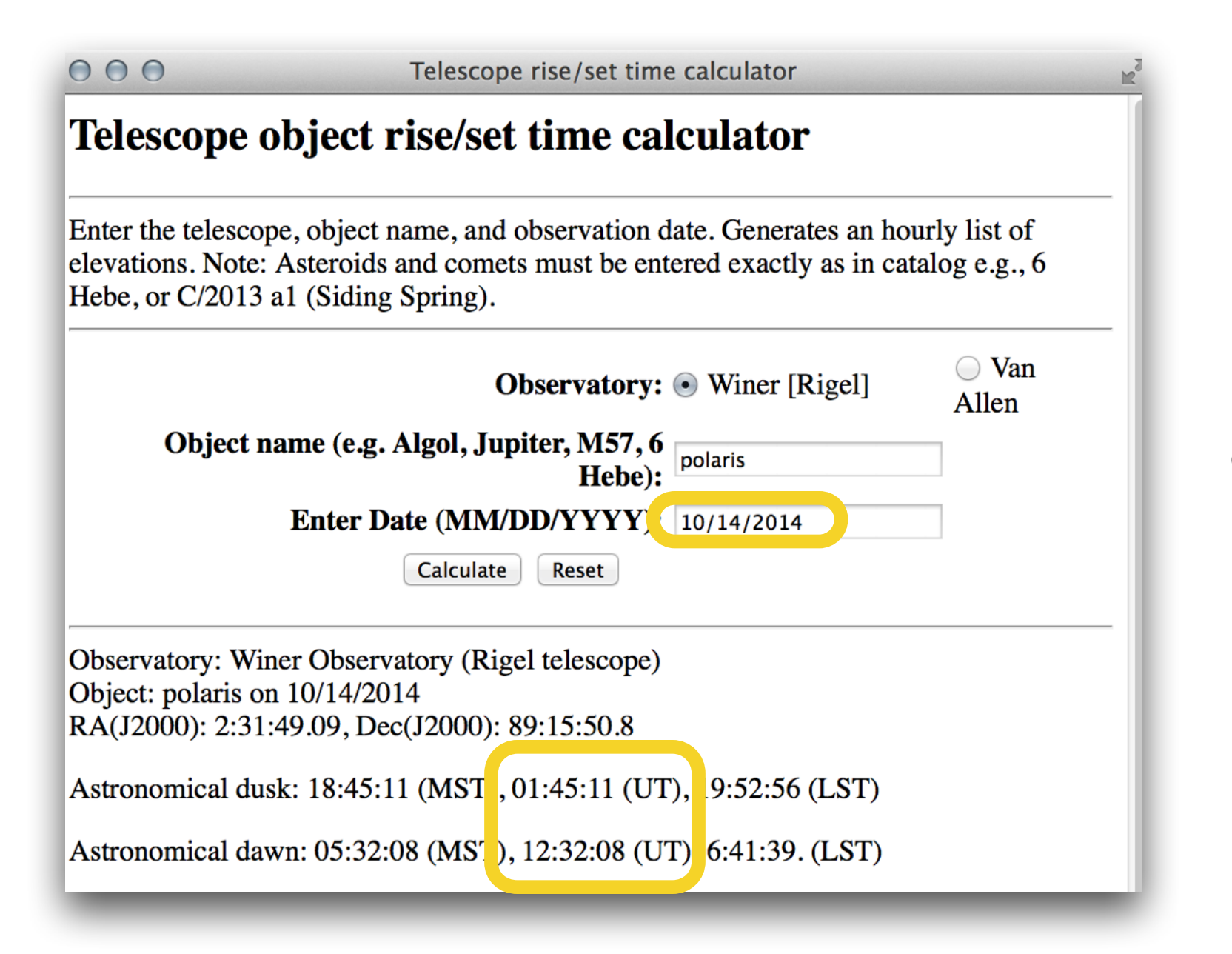

Note: If using Van Allen Observatory, click Van Allen here

#### **Step 2**: Navigate to the website <http://var2.astro.cz/ETD> Click on Transit Predictions

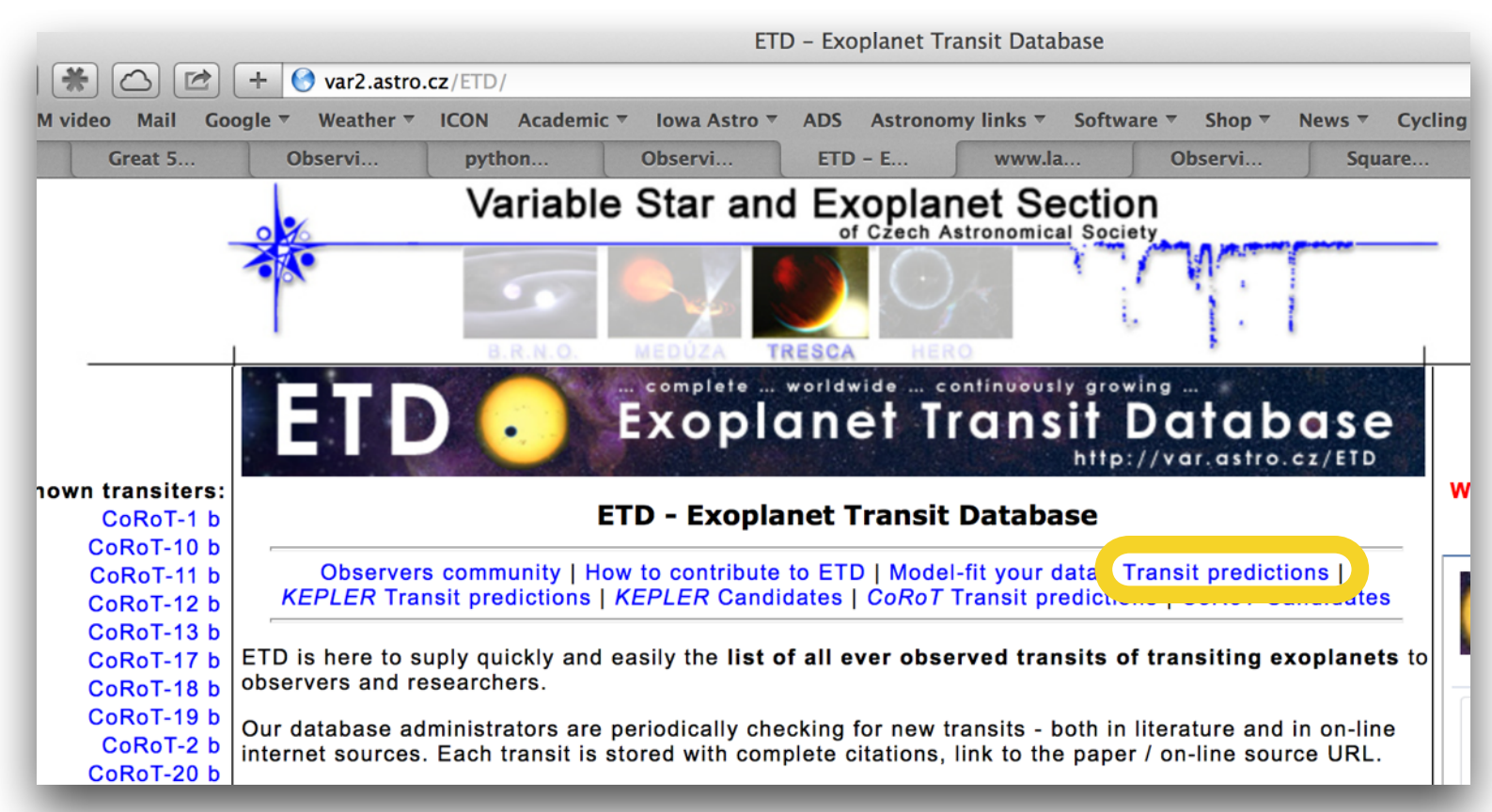

#### Enter coordinates for Winer Observatory (249 E long, 32 N lat)

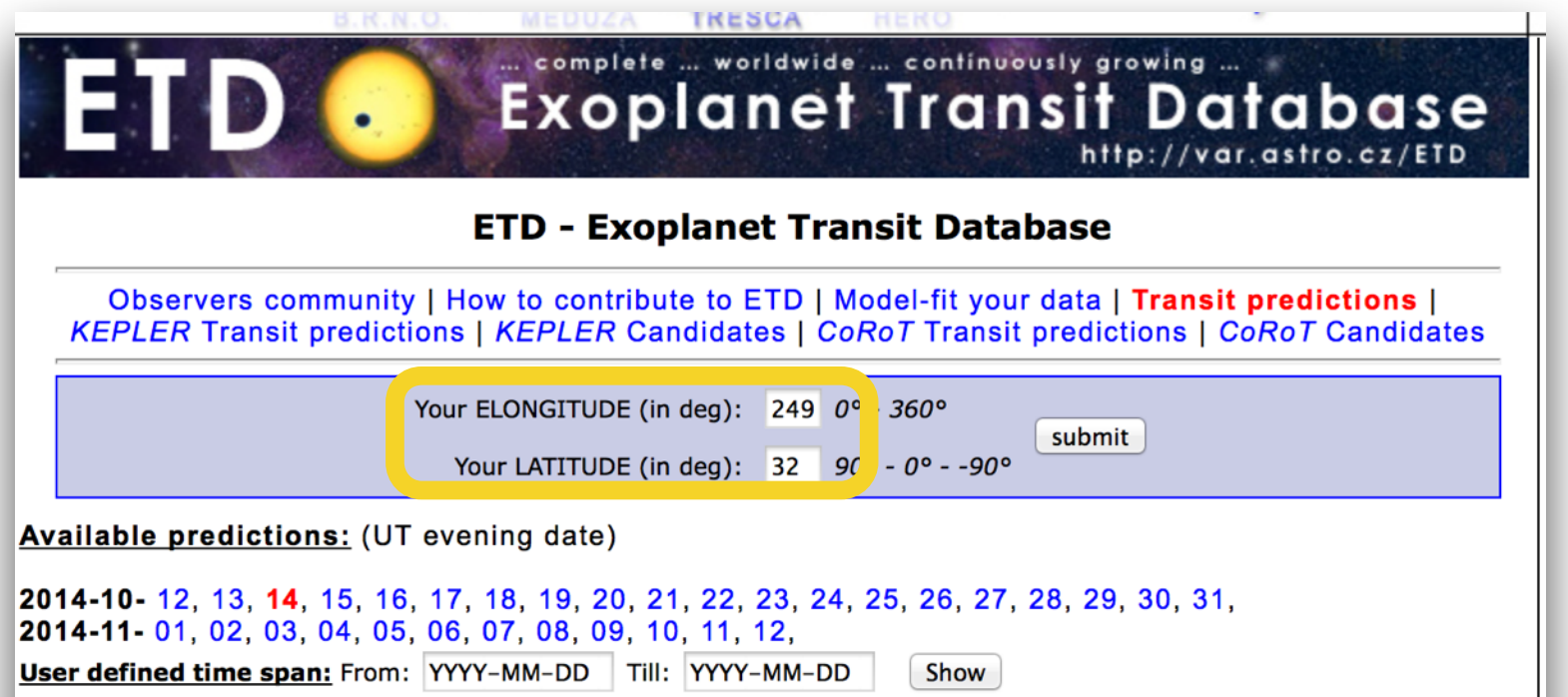

Note: Van Allen Observatory: 269 E long, 41 N lat

**Step 3**: Click on desired UT date (defaults to UT date for upcoming evening), choose from list using following criteria:

Criteria: 1. Depth of eclipse should be >0.015, preferably >0.02

- 2. Magnitude V <13.0
- 3. Start time of eclipse > 1hr after dusk
- 4. End of eclipse < 1 hr before dawn
- 5. Elevation >15 deg for entire eclipse

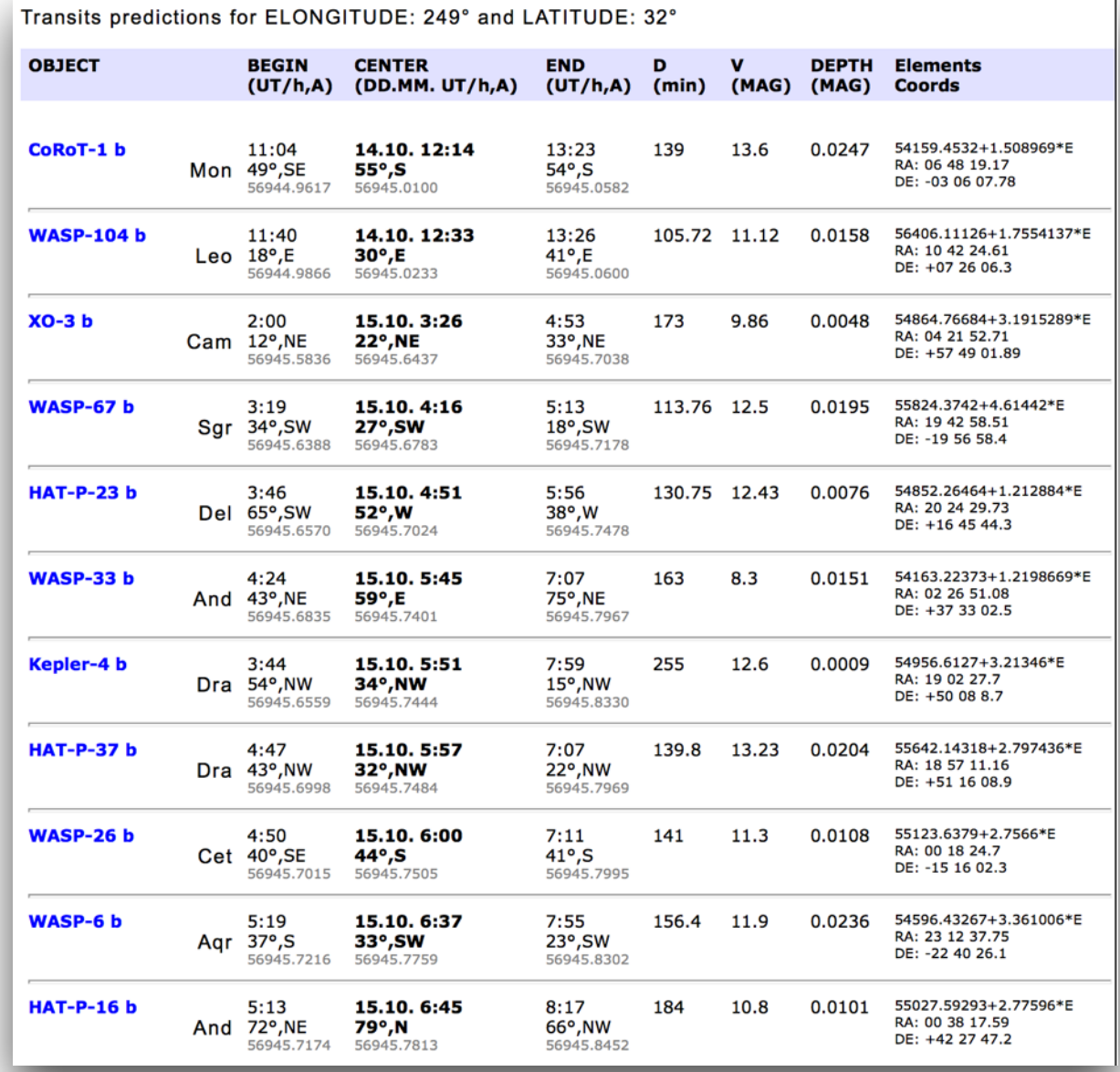

### See next page for magnified view

In this example, there are two exoplanets (green highlight) that satisfy the criteria on previous page.

Dusk -dawn 01:45 UT - 12:32 UT (from RST, slide 2)

Yellow boxes are for previous night

Red boxes highlight parameters that violate the observing criteria on previous page.

Green boxes are good choices

**WASP-6-b has much deeper eclipse (0.0236 vs 0.0151), so we choose it.**

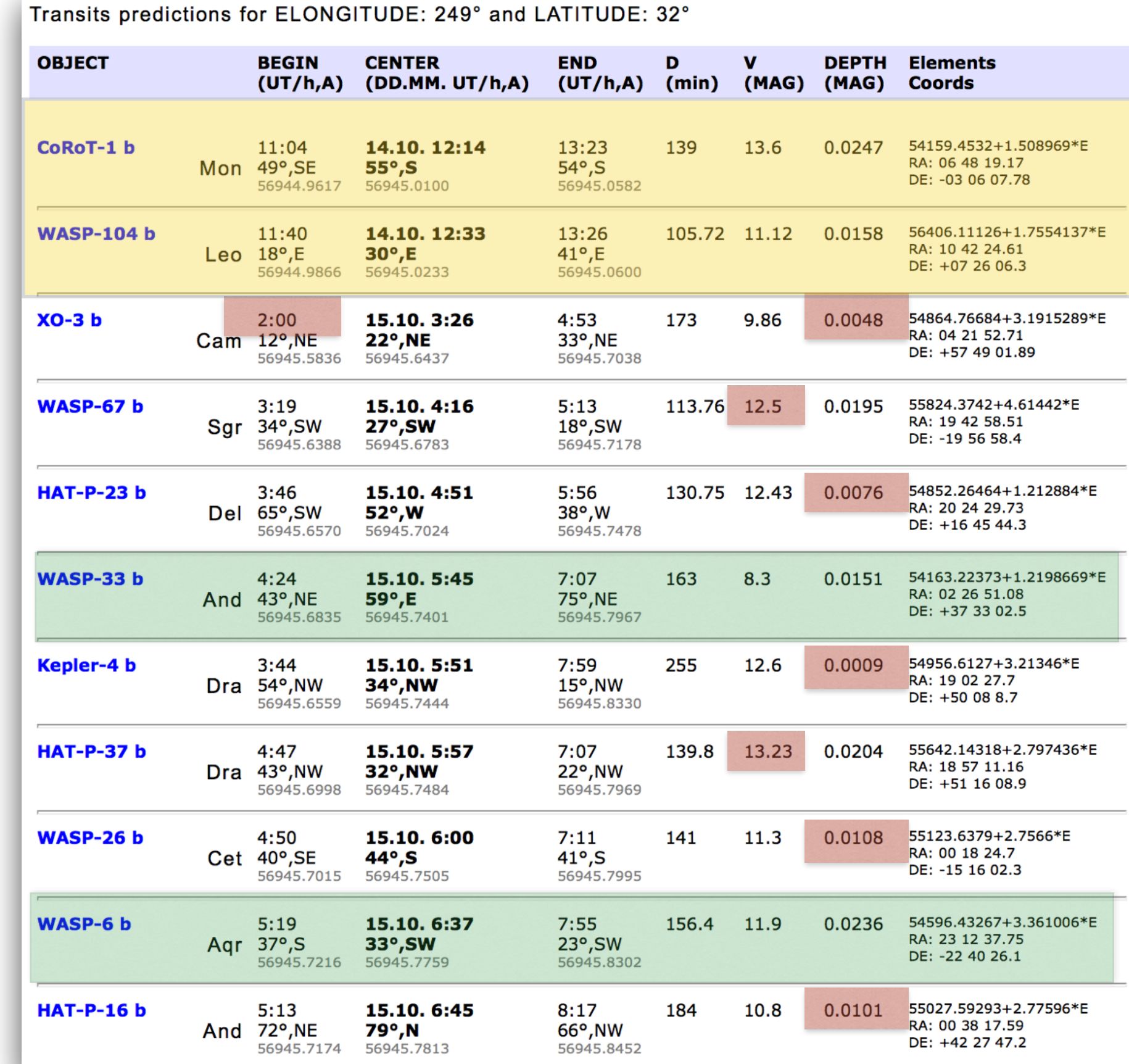

**Step 4**: Calculate the observing parameters:

- 1. Determine UTSTART time: The eclipse start is 05:19:00, so subtract one hour to establish a good out-of-eclipse baseline: UTSTART = 04:19:00
- 2. Use R filter (this minimizes the effect of atmospheric extinction on the light curve)
- 3. Determine exposure time. Use the left table. In our example  $V=11.9$ , so t  $\sim$  90s

**Exposure time vs apparent magnitude Time between image vs exposure time**

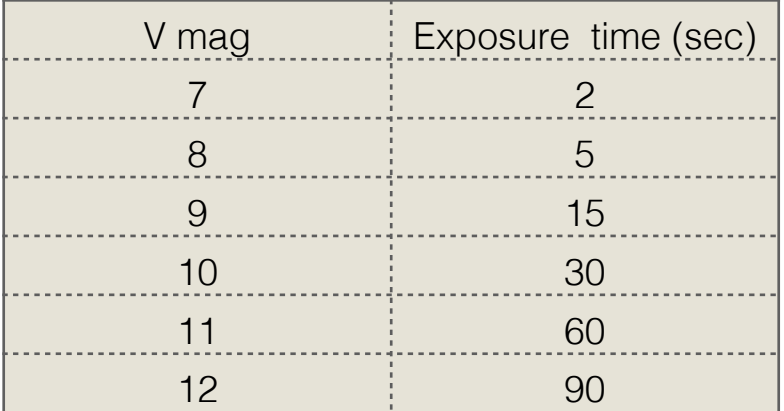

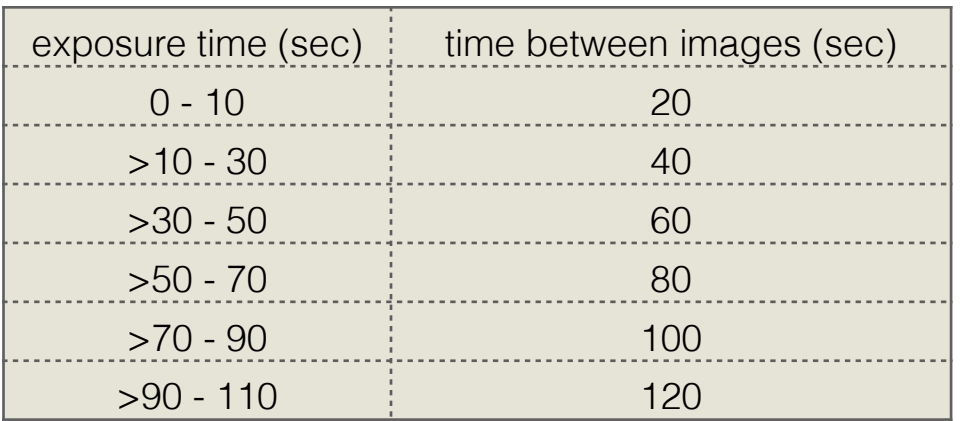

4. Determine the number of images. To do this, add (at least) one hour end of the eclipse (04:19 UT start, 08:55 UT end). Hence, the total time is 08:55 - 04:19 = 4 h 36min = 16,560 s

5. The exposure time is 90 s per image, so the time between images  $= 100$  s (right table). In our example  $90s + 10s = 100s$ , so the number of images =  $16560/100 = 166$ .

5. Copy the coordinates from the table. In our example  $RA = 23:12:38$  Dec =  $-22:40:26$ 

6. Enter the UTStart time, number of images, and coordinates on the scheduling webpage.

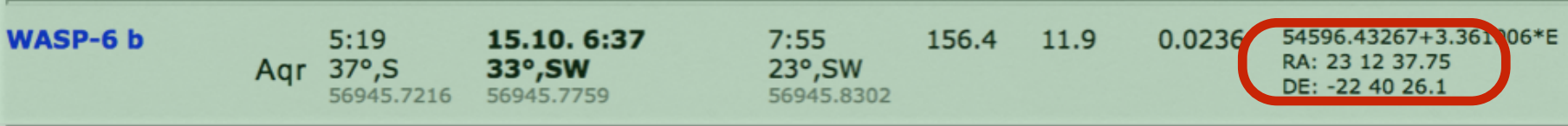

#### **Step 5**: Enter observing parameters on the Rigel web observing request form

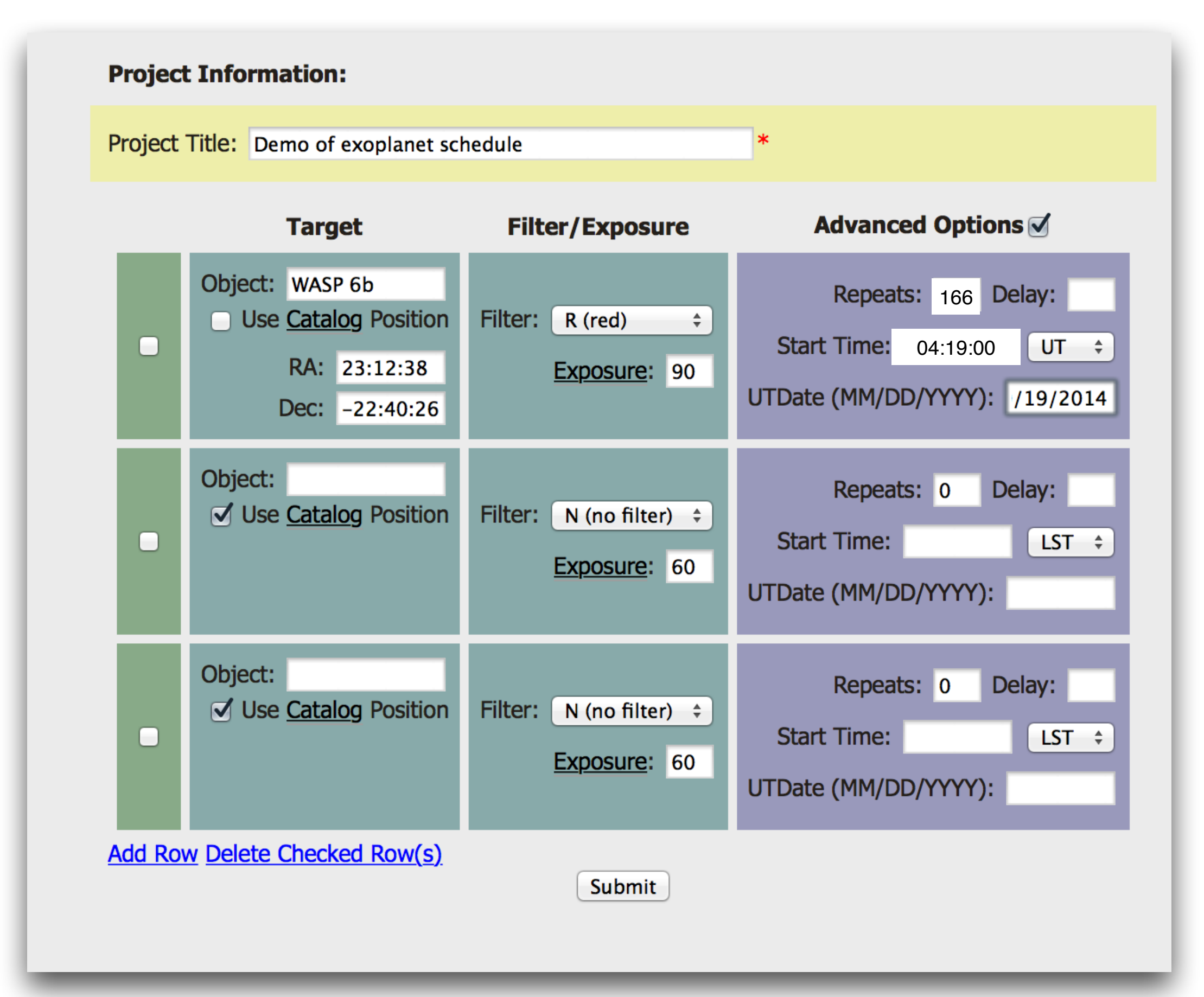

Image analysis (Steps 6-9)

## Step 6: After observing, load images (use Control-A to select all)

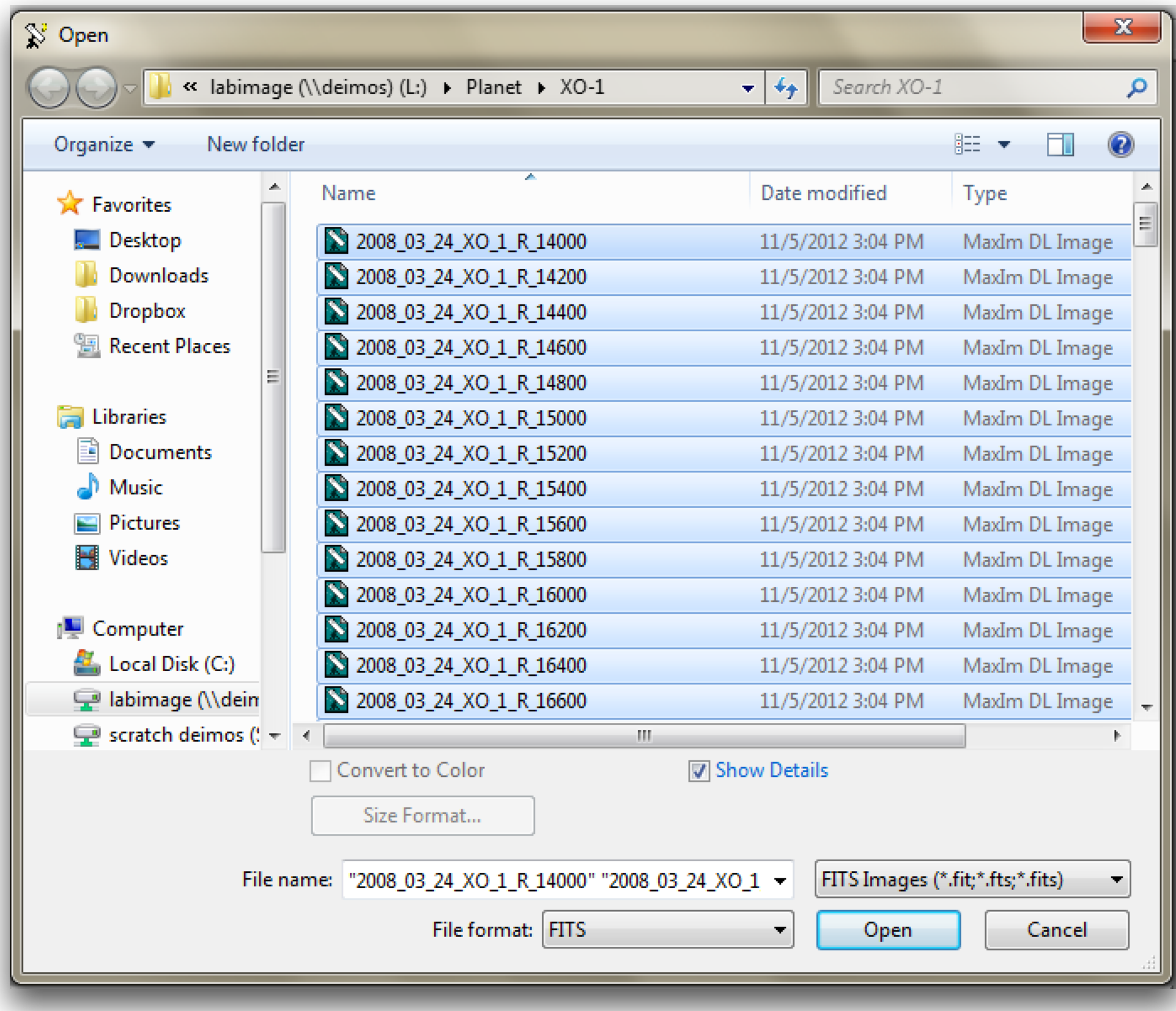

**Step 7**: Identify the exoplanet star on any image using the Astrometric tool on the Information window (in this example, the exoplanet is XO-1 with coordinates 16:02:11.85, +28:10:10.7)

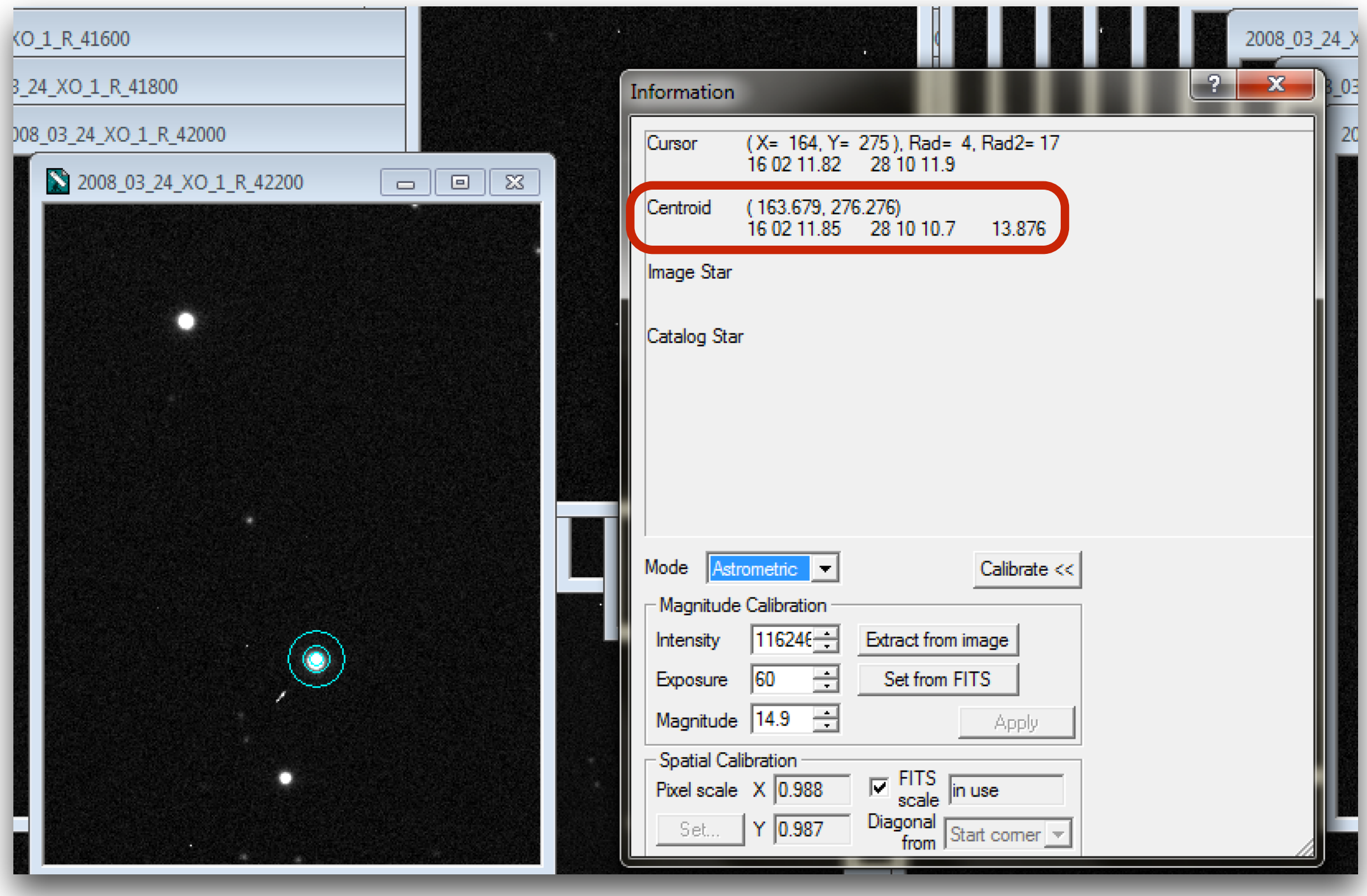

**Step 8**: Use photometry tool, select Target, reference, check star

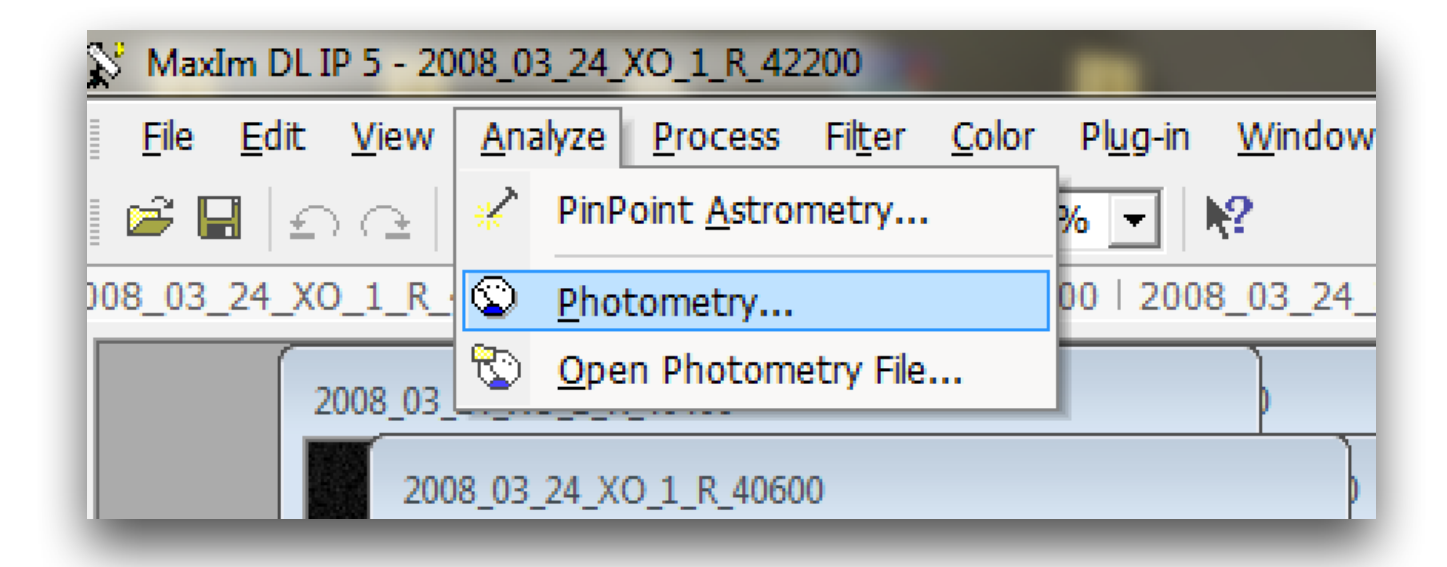

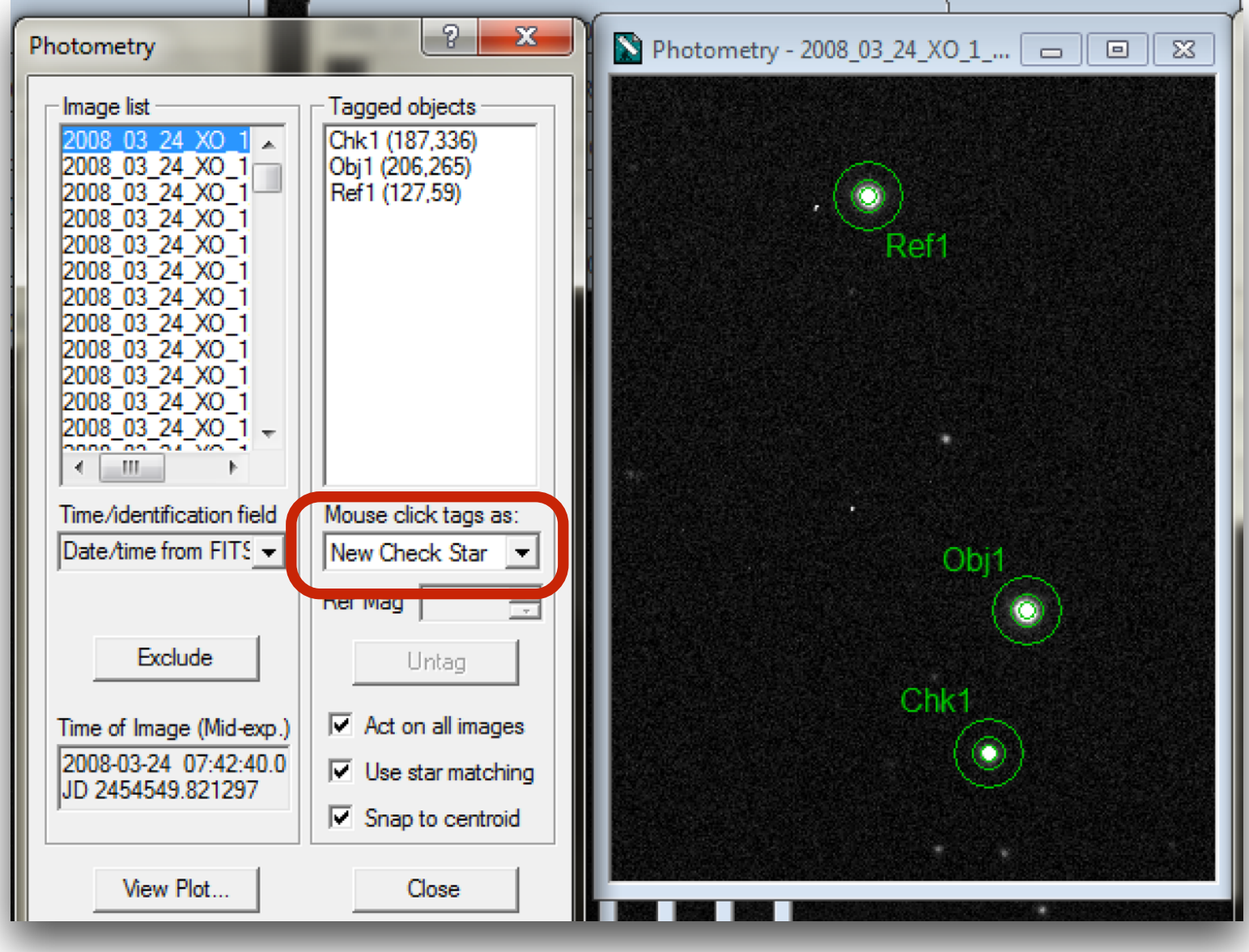

## Adjust scale to see target

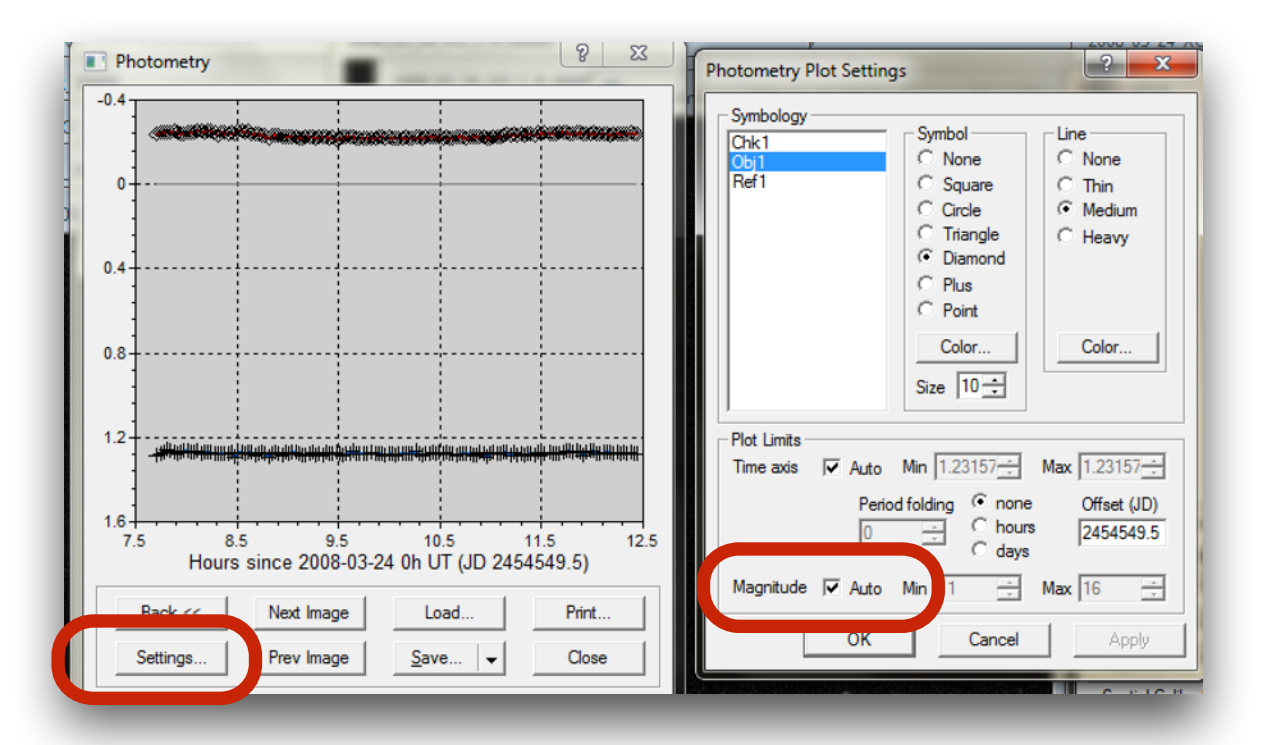

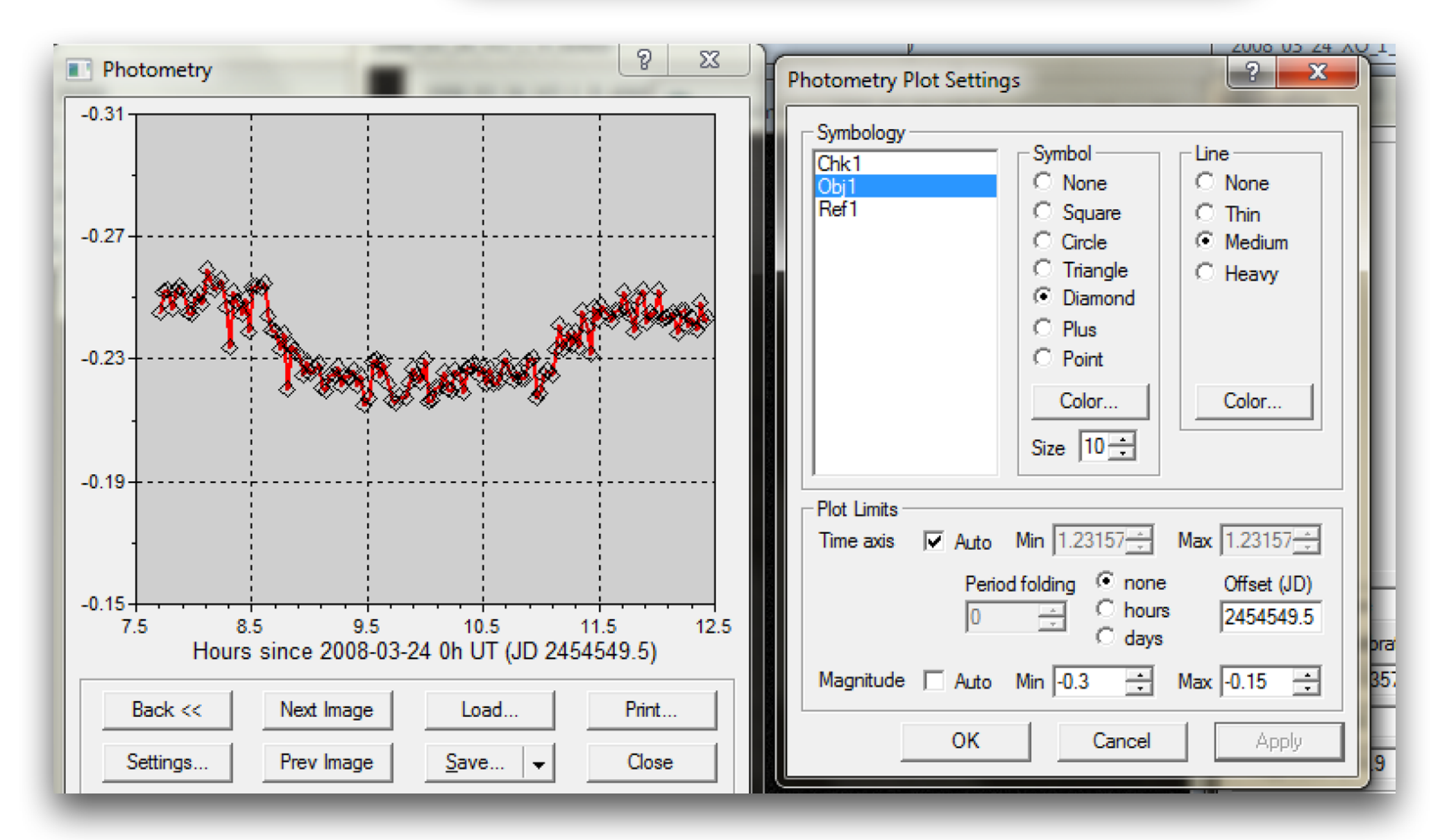